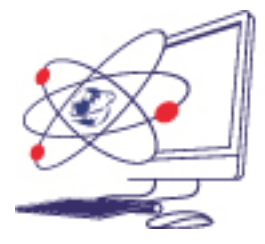

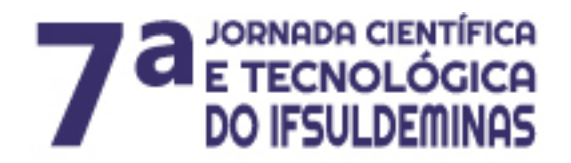

12 de novembro de 2015 | Pocos de Caldas - MG

# **LEVANTAMENTO DE DADOS PARA GERAÇÃO DE BASE CARTOGRÁFICA DE UM SIG WEB**

**\_\_\_\_\_\_\_\_\_\_\_\_\_\_\_\_\_\_\_\_\_\_\_\_\_\_\_\_\_\_\_\_\_\_\_\_\_\_\_\_\_\_\_\_\_\_\_\_\_\_\_\_\_\_\_\_\_\_\_\_\_\_\_\_\_\_\_**

## **Jadson Maximiano da SILVA<sup>1</sup> ; Luciano Aparecido BARBOSA<sup>2</sup> ; Lucia FERREIRA<sup>3</sup> ; Paulo Augusto Ferreira BORGES<sup>4</sup> ; João Batista TAVARES<sup>5</sup> Junior**

## **RESUMO**

O objetivo principal deste trabalho foi mapear todos os prédios do Campus Inconfidentes utilizando técnicas de levantamento cadastral para a geração da base cartográfica de um SIG WEB. Verificou-se a necessidade de atualização do cadastro técnico ou de oferecimento de serviços para a base de dados do SIG WEB. O levantamento de dados é uma etapa importante para gerar uma base cadastral e é importante determinar qual a melhor técnica de levantamento cadastral de acordo com a aplicação do SIG.

## **INTRODUÇÃO**

Segundo PITZ e FIGUEIREDO (2001) um sistema de informações geográficas (SIG) é um sistema que permite captar, modelar, manipular, recuperar,

Instituto Federal de Educação, Ciência e Tecnologia do Sul de Minas Gerais - Campus Inconfidentes. Inconfidentes/MG - E-mail: jadsomsilva2014.js@gmail.com

<sup>&</sup>lt;sup>2</sup> Instituto Federal de Educação, Ciência e Tecnologia do Sul de Minas Gerais – Campus Inconfidentes. Inconfidentes /MG. E-mail: luciano.barbosa@ifsuldeminas.edu.br

<sup>3</sup> Instituto Federal de Educação, Ciência e Tecnologia do Sul de Minas Gerais – Campus Inconfidentes. Inconfidentes /MG. E-mail: lucia.ferreira@ifsuldeminas.edu.br

<sup>4</sup> Instituto Federal de Educação, Ciência e Tecnologia do Sul de Minas Gerais – Campus Inconfidentes. Inconfidentes /MG. E-mail: paulo.borges@ifsuldeminas.edu.br

<sup>5</sup> Instituto Federal de Educação, Ciência e Tecnologia do Sul de Minas Gerais – Campus Inconfidentes. Inconfidentes /MG. E-mail: joao.tavares@ifsuldeminas.edu.br

consultar, analisar e apresentar soluções utilizando dados georreferenciados que estão armazenados em um banco de dados.

Os Sistemas de Informações Geográficas não dependem somente de informática ou tecnologia para serem elaborados, dependem sim de conhecimentos administrativos e operacionais, com características próprias e necessidades específicas da instituição de forma a possibilitar o gerenciamento e controle da mesma, como na tomada de decisão.

A utilidade de um SIG WEB está relacionada com as várias áreas aplicação, a exemplo no trânsito, transportes, em infraestrutura e no planejamento urbano.

Para o planejamento e gerenciamento urbano é necessário pelo menos o cadastro das vias e propriedades imobiliárias urbanas e outros elementos de interesse que permitam unir as informações do espaço físico. Essas informações são utilizadas para compor o cadastro técnico urbano e sistemas de informações em geral (SOUZA, 2001).

Neste sentido, as informações obtidas durante o processo de reambulação tinham enfoque especial para a comunidade (corpo discente do IFSULDEMINAS) assistida pela implantação do SIG e, nas informações geradas para auxiliar a tomada de decisões para os usuários do sistema.

A aplicação de um questionário junto a essa comunidade evidenciou a demanda de conhecimento pela localização de serviços prestados e nos significados de siglas muitos utilizadas no Campus. Assim, o alvo principal do levantamento de campo foram os prédios responsáveis por ofertar serviços aos discentes e aqueles prédios onde se localizava o setor/núcleo referente a uma determinada sigla. O que corrobora a afirmação de SOUZA (2001), na qual ressalta a importância do cadastro técnico ser constituído por uma parte cartográfica, que deverá compor uma planta básica da área em questão, e uma parte descritiva, com informações sobre elementos diversos.

O objetivo principal deste trabalho foi levantar todos os prédios do Campus Inconfidentes utilizando técnicas de levantamento cadastral apoiadas por equipamentos topográficos e geodésicos, e comparar os resultados com uma imagem de satélite para a geração da base cartográfica de um SIG WEB a ser implantado no campus.

#### **MATERIAL E MÉTODOS**

A aplicação de um questionário direcionado ao corpo discente do IFSULDEMINAS identificou quais seriam os prédios que necessariamente deveriam ser destacados no SIG e, consequentemente, deveriam ser levantados neste trabalho.

Após a identificação de demandas apontadas na análise dos questionários, foi realizada a verificação visual em campo de plantas topográficas existentes do Instituto que continham alguns prédios.

A identificação dos prédios a serem mapeados propiciou a escolha das melhores técnicas e tecnologias passiveis de utilização no levantamento dessas informações espaciais. Foram utilizadas desde técnicas de levantamento topográfico georreferenciado e posicionamento por GNSS, até identificação e digitalização de imagens aéreas.

Para o levantamento da área externa dos prédios foram utilizados os seguintes equipamentos uma estação total marca Ruide, modelo RTS-822R<sup>5</sup> e um par de receptores GNSS marca Ashtech, modelo ProMak 220. No processamento dos dados foram utilizados os seguintes softwares DataGeosis ( Versão Educacional 7.5.10.3) e o GNSS *Solutions* (Versão 3.80.8).

Nos levantamentos de campo, os receptores GNSS foram utilizados para a obtenção das coordenadas geodésicas dos pontos de apoio de uma poligonal enquadrada. A partir do georreferenciamento dos pontos de apoio, possibilitou-se a determinação das coordenadas georreferenciadas dos vértices dos prédios, a partir do levantamento convencional com estação total. Em função da extensão do Campus e distribuição desses prédios necessitou-se implantar mais de uma poligonal, onde muitas vezes a poligonal implantada foi utilizada para o levantamento de um único prédio.

No escritório foram processados os dados dos receptores GNSS utilizando o software GNSS *Solutions*. Esta etapa permitiu o transporte das coordenadas geodésicas de vértices homologados pelo IBGE (rede ativa ou passiva) para os pontos de apoio, vinculando-os ao SGB (Sistema Geodésico Brasileiro). Em seguida processou-se os dados das poligonais levantadas com a estação total no software

DataGeosis Office. Para cada processamento gerou-se uma planta contendo o contorno dos prédios levantados, convertendo-se os arquivos de desenho para o formato DWG.

De posse das plantas levantadas utilizando as técnicas topográficas, as mesmas foram comparadas com imagem de satélite.

#### **RESULTADOS E DISCUSSÃO**

O resultado deste trabalho culminou com uma série de plantas topográficas, no formato DWG, do levantamento externo dos prédios, as quais serão utilizadas na construção da base de dados do SIG a ser implantado e disponibilizado via Web para a comunidade discente do IFSULDEMINAS – Campus Inconfidentes.

Foram levantados 18 prédios, durante um período de 4 meses para o levantamento em campo e processamento no escritório. Em média foram gastos um dia de campo e um dia de escritório para o processamento dos dados e elaboração das plantas.

Durante a verificação *in loco* constatou-se que a planta disponibilizada estava desatualizada e que alguns prédios haviam sido recém-inaugurados ou que serviços eram oferecidos em outro prédio.

Dessa maneira, foi identificada a necessidade de um novo levantamento cadastral para a atualização da planta e geração de dados que iriam compor a base cartográfica do SIG WEB, em etapa de desenvolvimento conceitual até então. Nesta etapa de identificação das alterações no espaço físico do Campus foram utilizadas plantas existentes em diversas escalas, sobre as quais foram sinalizadas alterações que deveriam ser obtidas durante o levantamento, sendo essa atividade conhecida como reambulação (PRADO et. al. 2006).

Dentre os vários prédios do Campus Inconfidentes que necessitavam ser mapeados, quer para a atualização do cadastro técnico ou de oferecimento de serviços, o alojamento estudantil (Figuras 01a e 01b), e a enfermaria (Figura 02).

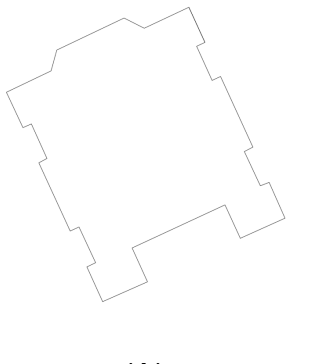

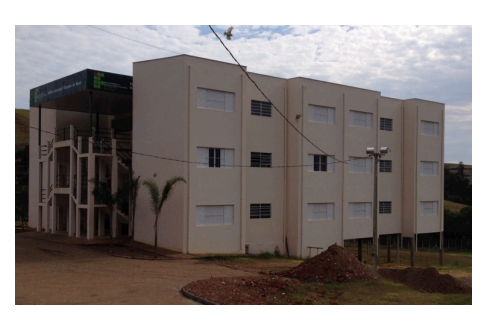

 $(A)$  (B)

Figura 01 – Alojamento estudantil do Campus Inconfidentes, (A) contorno do prédio, Alojamento estudantil do Campus Inconfidentes, (B) vista frontal.

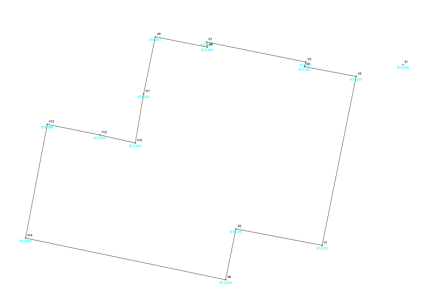

Figura 02 – Prédio da Enfermaria do Campus Inconfidentes, (A) planta de contorno do prédio.

A comparação entre os resultados obtidos entre as plantas geradas com aplicação das técnicas de topografia e geodésia versus resultado obtido com imagem de satélite (Figuras 03).

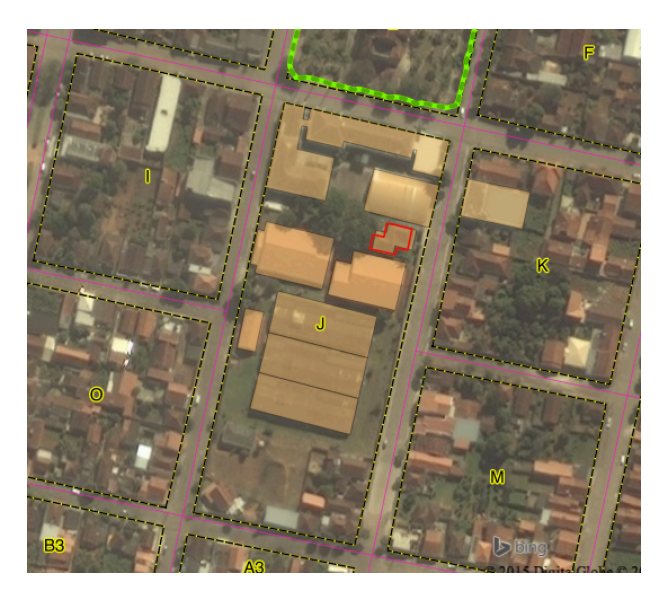

Figura 03 –Sobreposição do resultado do levantamento topográfico e geodésico na imagem de satélite

Observando-se o resultado desta comparação (Figura 04) fica evidenciado o erro, ou generalização que se comete quando utiliza-se de imagens aéreas para a realização do levantamento cadastral e mostra-se a diferença em levantamentos utilizando-se de técnicas topográficas e geodésicas e a imagem de satélite.

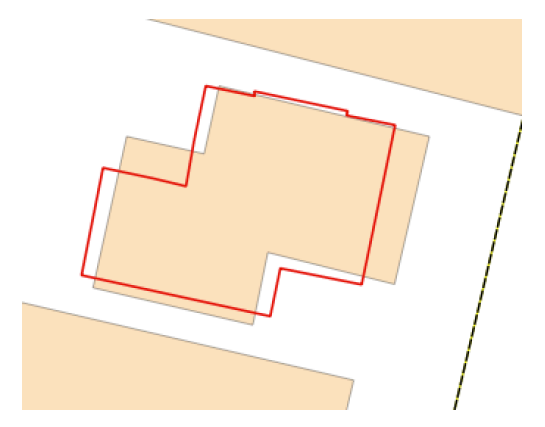

Figura 04 – Comparação entre técnicas de levantamento topográfico e geodésico e a imagem de satélite.

## **CONCLUSÕES**

O levantamento de dados é uma etapa importante para gerar uma base cadastral para o SIG WEB.

Atualização constante da base de dados para o SIG WEB.

A aplicação do SIG determinará qual será os dados a serem levantados para compor a base cadastral.

Para a geração de uma base cartográfica é importante determinar qual a técnica de levantamento cadastral.

## **REFERÊNCIAS BIBLIOGRÁFICAS**

PITZ, J. C. e FIGUEREDO, D. **Sistemas de Informações Geográficas**. Universidade Federal de Santa Catarina, 2001.

PRADO, F.A.; SOUZA, G.G.B.; SILVA, H.A.; BARBOSA, L.; BARBOSA, L.A. **Geração de base cartográfica a partir de fotografias aéreas digitalizadas.** Trabalho de Graduação - FCT, UNESP, Presidente Prudente, SP, 2006. 91p.

SOUZA, G. C. (2001). **Análise de metodologias de levantamento de dados espaciais para o cadastro urbano**. São Carlos, 2001, 111p. Dissertação (Mestrado) – Escola de Engenharia de São Carlos, Universidade de São Paulo.